## **FILISELLM**

# **DIGITAL CAMERA X-T20**

## **Uudet ominaisuudet**

Versio 2.00

Tämän tuotteen mukana toimitetun asiakirjan sisältämät kuvaukset eivät enää välttämättä vastaa laiteohjelmistopäivitysten seurauksena lisättyjä tai muutettuja ominaisuuksia. Verkkosivuiltamme löydät tietoa eri tuotteille saatavilla olevista päivityksistä:

*http://www.fujifilm.com/support/digital\_cameras/software/fw\_table.html*

### **Sisällys**

X-T20-laiteohjelmistoversio 2.00 lisää tai päivittää alla luetellut ominaisuudet. Katso lisätietoja aiemmista versioista seuraavilta verkkosivuilta.  *http://fujifilm-dsc.com/en-int/manual/*

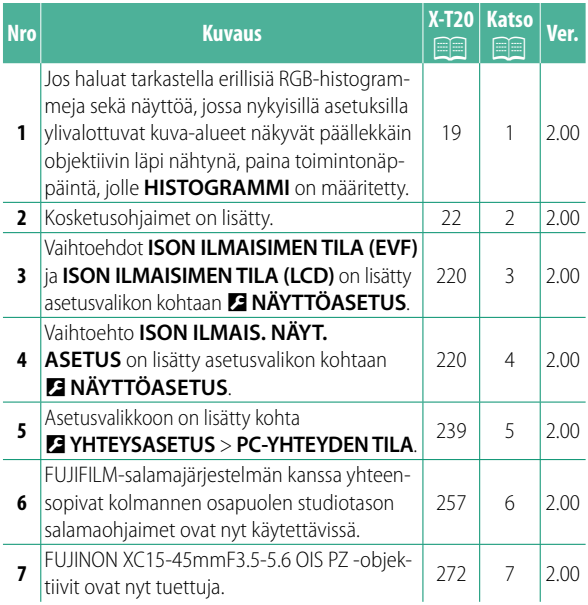

### **Muutokset ja lisäykset**

Muutokset ja lisäykset ovat seuraavat.

#### **X-T20 Käyttäjän opas:** P**<sup>19</sup> Vakionäytön mukauttaminen**

**Histogrammit** Histogrammit näyttävät, miten sävyt jakautuvat kuvassa. Kirkkaus näytetään vaaka-akselilla ja pikselimäärä pystyakselilla.

*Pikselimäärä*

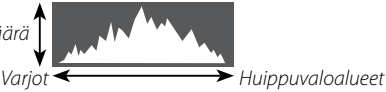

*Pikselin kirkkaus*

- **Optimaalinen valotus**: pikselit jakautuvat tasaisena käyränä koko sävyalueella.
- **Ylivalottunut**: pikselit ovat kasautuneet kaavion oikealle puolelle.
- **Alivalottunut**: pikselit ovat kasautuneet kaavion vasemmalle puolelle.

Jos haluat tarkastella erillisiä RGB-histogrammeja sekä näyttöä, jossa nykyisillä asetuksilla ylivalottuvat kuva-alueet näkyvät päällekkäin objektiivin läpi nähtynä, paina toimintonäppäintä, jolle **HISTOGRAMMI** on määritetty. A Ylivalottuneet alueet vilkkuvat

B RGB-histogrammit

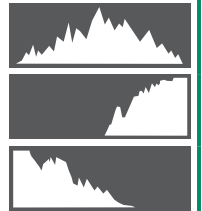

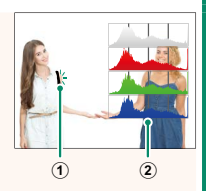

#### **X-T20 Käyttäjän opas:** P**<sup>22</sup> Kosketusnäyttötila**

### Seuraavat kosketusohjaimet on lisätty.

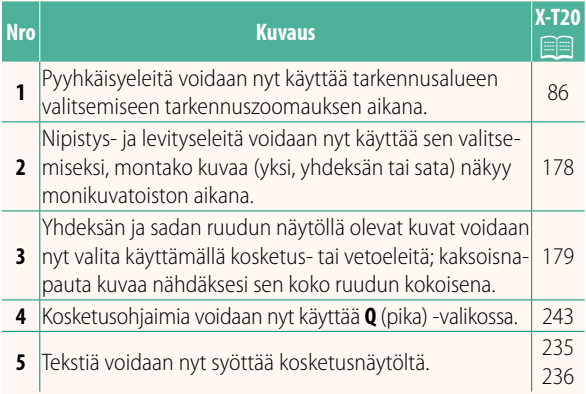

#### **X-T20 Käyttäjän opas:** P**<sup>220</sup> ISON ILMAISIMEN TILA (EVF)**

Valitse **PÄÄLLÄ** tuodaksesi isot ilmaisimet näkyviin sähköisessä etsimessä. Näytöllä näkyvät ilmaisimet voidaan valita käyttämällä asetusta D**NÄYTTÖASETUS** > **ISON ILMAIS. NÄYT. ASETUS**.

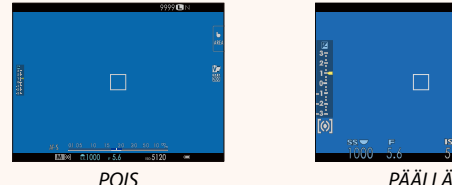

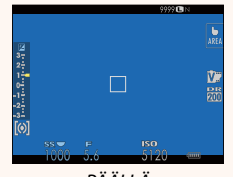

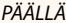

#### **ISON ILMAISIMEN TILA (LCD)**

Valitse **PÄÄLLÄ** tuodaksesi isot ilmaisimet näkyviin LCD-näytöllä. Näytöllä näkyvät ilmaisimet voidaan valita käyttämällä asetusta D **NÄYTTÖASETUS** > **ISON ILMAIS. NÄYT. ASETUS**.

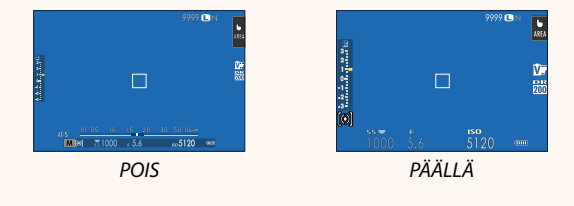

Jos **ISON ILMAISIMEN TILA** on määritetty toimintopainikkeen tehtäväksi, painiketta voidaan voidaan käyttää **ISON ILMAISIMEN TILAN** asettamiseksi päälle (**PÄÄLLÄ**) ja pois päältä (POIS) (**Pel** 224, 250).

#### **X-T20 Käyttäjän opas:** P**<sup>220</sup> ISON ILMAIS. NÄYT. ASETUS**

Valitse, mitkä ilmaisimet näytetään, kun **PÄÄLLÄ** on valittu kohtaan D**NÄYTTÖASETUS** > **ISON ILMAISIMEN TILA (EVF)** tai **ISON ILMAISIMEN TILA (LCD)**.

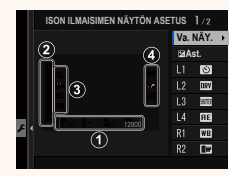

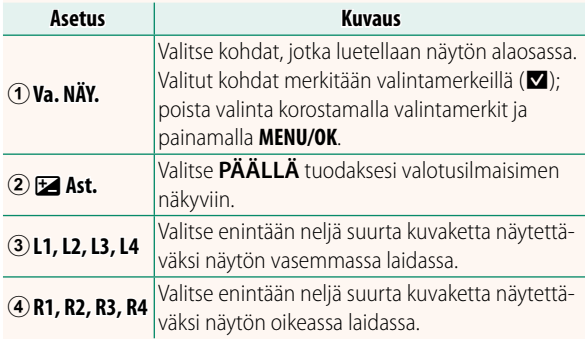

#### **X-T20 Käyttäjän opas:** P**<sup>239</sup> PC-YHTEYDEN TILA**

#### Säädä tietokoneeseen yhdistämisen asetuksia.

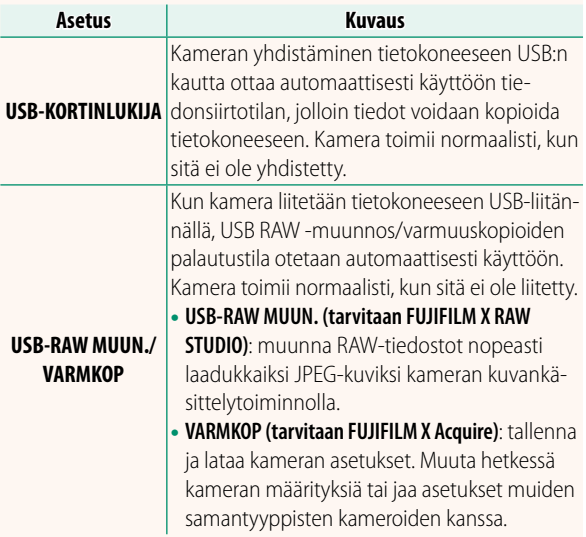

#### **X-T20 Käyttäjän opas:** P**<sup>257</sup> Salama-asetukset**

FUJIFILM-salamajärjestelmän kanssa yhteensopivat kolmannen osapuolen studiotason salamaohjaimet ovat nyt käytettävissä. Katso tarkempia tietoja studiotason salamalaitteen ohjeistuksesta.

#### **X-T20 Käyttäjän opas:** P**<sup>272</sup> Sähköinen zoom**

Kamera tukee nyt XC15-45mmF3.5-5.6 OIS PZ -objektiiveja, joissa on sähköinen zoom. Seuraavat ominaisuudet ovat käytettävissä:

- Zoomausrenkaalla voidaan nyt säätää zoomausta.
- Tarkennusrenkaalla voi hienosäätää zoomausta tarkennustiloissa **S** (AF-S) ja **C** (AF-C).
- Zoomausasento pysyy muuttumattomana intervalliajastetun kuvauksen aikana.
- Objektiivi pysyy pidennettynä toiston aikana, jotta kuvaaminen voidaan aloittaa nopeasti uudelleen.

## **FUJIFILM**

#### **FUJIFILM Corporation**

7-3, AKASAKA 9-CHOME, MINATO-KU, TOKYO 107-0052, JAPAN http://www.fujifilm.com/products/digital\_cameras/index.html

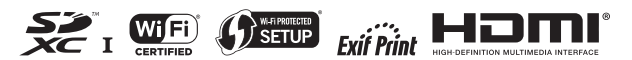